As a payment option for our sessions, you may keep a credit card on file with me via Ivy Pay, a credit card processing service. Their website is: <u>https://www.talktoivy.com/ivypay</u>

Ivy Pay has a few benefits:

- I am able to charge you for sessions without swiping a card at each appointment
- The service is secure and compliant with HIPAA standards for client confidentiality
- Your credit card information is stored with Ivy Pay, not in my files or other records; I do not have access to your stored credit card information
- You would be able to review past charges and payments in a text message thread

The service works simply:

- 1. You provide a phone number below, which I enter into an app along with a charge for the session fee
- 2. Ivy Pay texts you a secure link leading to a page where you enter your credit card information and approve the first charge
- 3. After future sessions, I use Ivy Pay to charge the stored card; the app sends you a text informing you that I've done so

You will only be asked to enter your credit card information once (unless you need or wish to change the card), and you do not need to download an app or regularly interact with Ivy Pay. If you'd rather not store a card with Ivy Pay, you can change or remove your credit card at any time or we can surely arrange another method. I am committed to work things out for you.

## How Ivy Pay works:

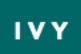

Ivy Pay is a HIPAA-secure, PCI-protected payment service that allows you to pay your therapist by saving a credit, debit, HSA or FSA card on-file. Once you've added your card to Ivy Pay once, charges can be quickly and easily processed.

Ivy uses advanced security systems and data encryption to protect both clients and therapists, as well as safeguard against unauthorized transactions and access to personal or financial information.

Information is encrypted, stored and protected on secure servers. Industry standard SSL encryption is active on every page of the Ivy Pay system. This is the same encryption technology used by banks and brokerages to safeguard financial information.

## Here's how it works

1. Your therapist will send you an invite text via Ivy Pay's secure system – this text will come from our system's phone number:

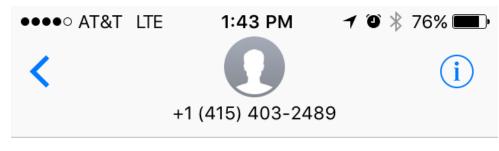

Text Message Today 1:43 PM

Ivy: You've been invited to use Ivy. To accept and pay for sessions with a card on file, go to: <u>https://</u> <u>www.talktoivy.com/c/p/</u> <u>CR59195981</u> (For assistance: <u>(415)</u> <u>403-2489</u>)

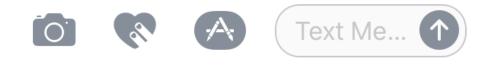

2. Tap on the link in your invite text to be taken to the secure 'Add Card' form.

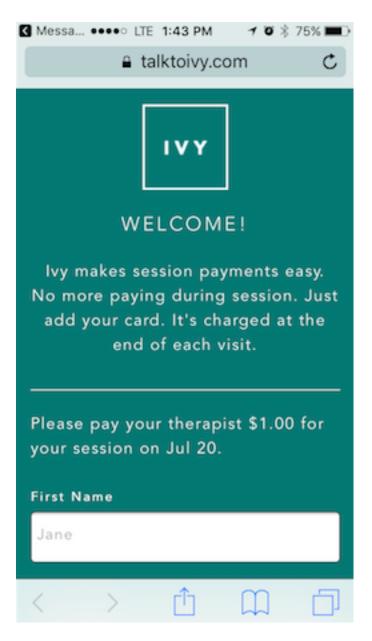

3. Scroll down on the 'Add Card' form, add your card details, and tap 'Save & Pay.' Your card will be encrypted and stored on our secure servers, and will be charged for that day's session.

| Messa ••••• LTE 1:43 PM -<br>a talktoivy.com | 7 🛛 🕸 75% 🔳 ) |
|----------------------------------------------|---------------|
| Jane                                         |               |
| Last Name                                    |               |
| Doe                                          |               |
| Credit Card                                  | cvc           |
| 0000 0000 0000 0000                          | 000           |
| Expiration Month Expirat                     | tion Year     |
| ММ                                           |               |
| Zip Code                                     |               |
| 00000                                        |               |
|                                              |               |
| SAVE & PAY                                   |               |

4. Moving forward, you will receive a text confirmation any time your therapist uses Ivy Pay to charge your card on-file. This will appear in the same thread as your original invite text. (Tip: if you ever need to update your card details, just tap on the invite link and follow Steps 1-3 above.)

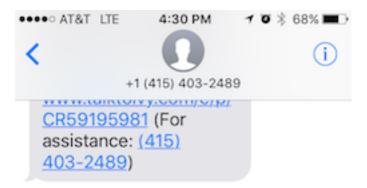

Today 4:18 PM

Ivy: You've been invited to use Ivy. To accept and pay for sessions with a card on file, go to: https:// www.talktoivy.com/c/p/ CR59497646 (For assistance: (415) 403-2489)

lvy: \$1.01 is being charged to your card on file, payment ref: #0048. (Assistance: (415) 403-2489)

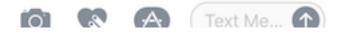